### **LESSON PLAN**

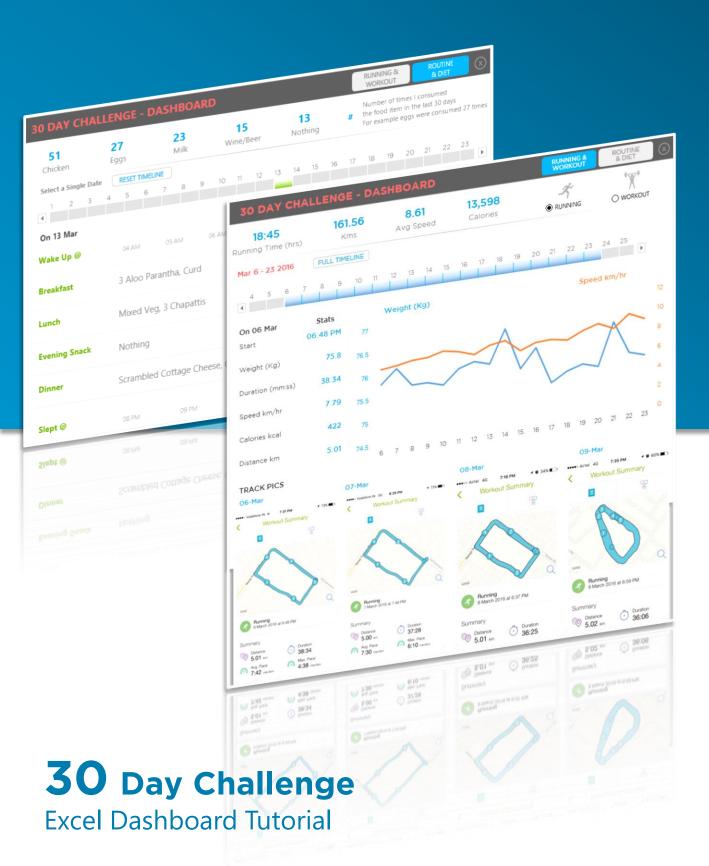

An 8 part video series covering every minute detail

#### **PART 1 - Getting Started**

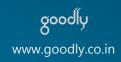

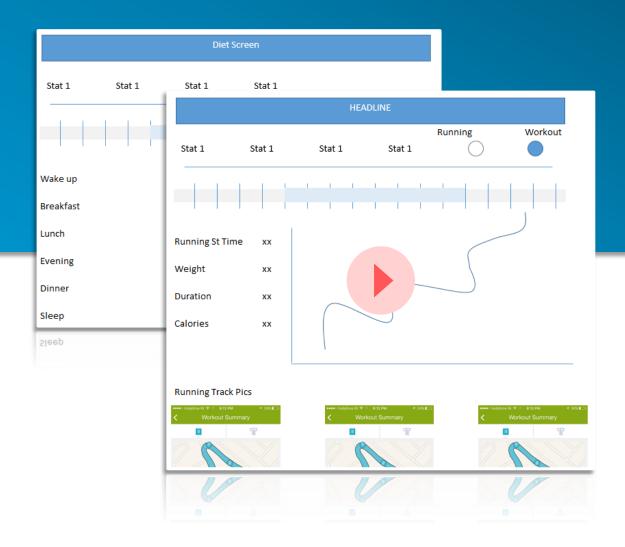

- Tour of the Dashboard Show you what the dashboard looks like and how to work with it
- 2. Tour of the Data Get you familiar with the data that I used to build the dashboard
- **3. Dashboard Pre-Work** Describe the importance of Dashboard Pre Work and why most dashboards fail to meet, the boss's expectations
- 4. Mocking a Rough Dashboard Importance of Mocking a Dashboard

### PART 2 - Setting up the spreadsheet

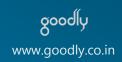

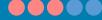

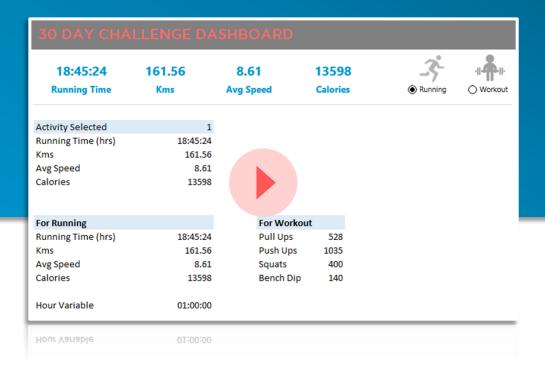

- **Set up the Top Bar –** With Tips on color contrast instructions 1.
- **Setting up the spreadsheets –** Defining all calculations at a single 2. place and organising sheets
- **Calculations for Running and Workout** Creating scenario based 3. calculations + dynamic linking with text boxes

# PART 3 - Pivots and Timelines

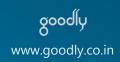

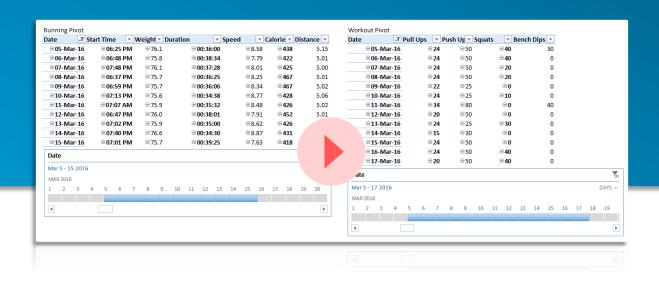

- **1. Building Tables** Creating tables from the data for auto expansion
- **2. Creating Pivots** Creating Simple Pivot Tables
- **3.** Creating Timelines Learning to create timelines in excel
- **4. Linking the Timelines to Calculations** Writing formulas to link Calculations with Timelines

# PART 4 - Dynamic Charts & Named Range Formulas

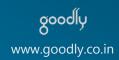

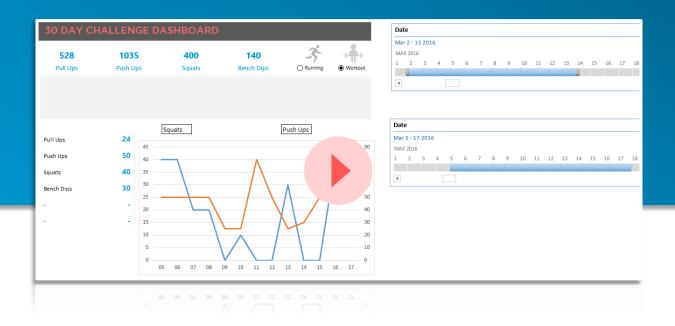

- **1. Setting Up Dynamic Data Validation Drop Downs** Learn how to dynamically change data validation drop downs based on scenarios
- Creating Named Range Formulas Making Formulas that update the charts automatically

## PART 5 - Looking up Pictures

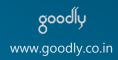

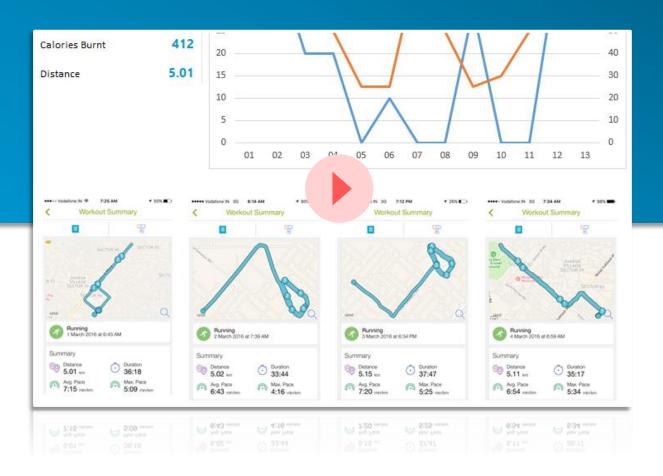

- 1. Writing Named Formulas For pulling up pictures
- Linking Pictures to Formulas Linking Pictures with dynamic formulas for Automatic Picture Lookups

### PART 6 - Setting up Screen2 + Search Formulas

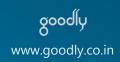

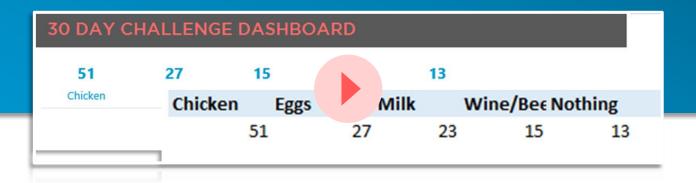

- Set up the Top Bar for Screen 2 With Tips on color contrast instructions
- 2. Setting up Search Calculations Doing partial search formulas

## PART 7 - Completing Screen2 + Time Charts

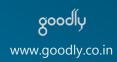

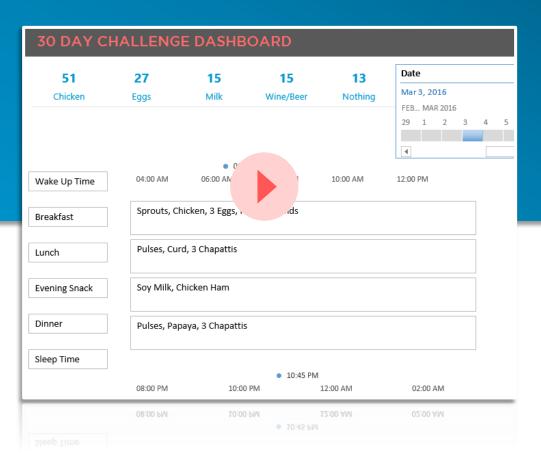

- Doing Time Based Charts Understand how time works in Excel and make time charts
- 2. Completing the rest of the dashboard Linking text boxes to pivot tables and completing the rest dashboard

# PART 8 - Final Touches of Beauty and Formatting

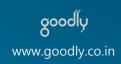

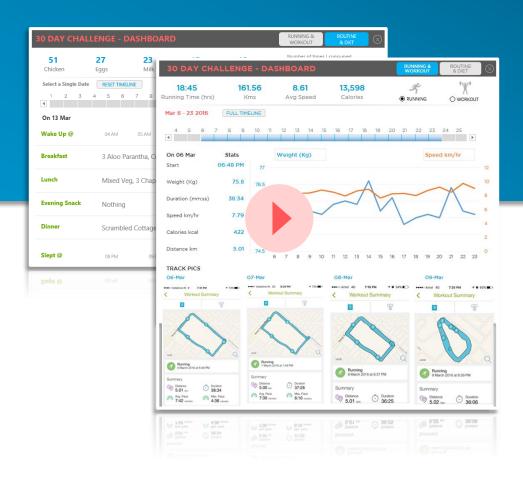

- **1. Completing the Dashboard** Formatting the loose ends (formulas, notifications)
- **2. Writing Simple Macros for Adjusting Timelines** Learn to build simple macro for adjusting timelines
- **3. Setting up Buttons & Protection around the Dashboard** Created linked buttons and protect your dashboard
- **4. Changing Excel Interface for seamless looks** Remove the clutter from the screen and create a seamless looking dashboard

# **BONUS VIDEO:**Search Engine in Excel

Complexity ••••

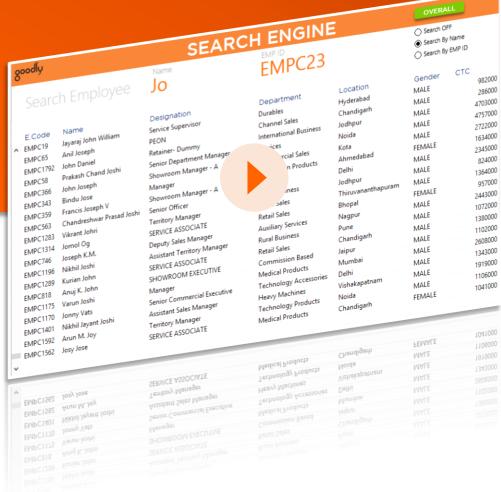

**Search Engine in Excel** 

Imagine that you a list of Employee Data (Name, Age, Department, Location). By creating a search capability you can pull up all the records matching your criteria

#### For Example

- Search for all employees which have John in their name
- 2. Or search for all employees with location New York

Am I sure you can do this with Filter, but I am going to show you how to make it dynamic (so that you don't have to apply filter again and again) with Formulas and customize it to make it look classy!

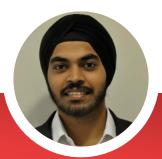

#### I look forward to see you inside!

### **Enroll Today!**

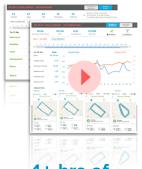

4+ hrs of
Dashboard Creation +
Videos

A set of 8 Part Videos Series explaining

- Every minute detail about the dashboard
- 2. Kick ass tips on Visualizations

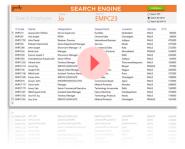

Bonus Tutorial on How to Create a Search Engine in Excel

A bonus video tutorial on creating a search engine to find multiple records using partial search

For eg.. Find all details of all employees with last name as "David"

For \$60

#### **Money Back Guarantee**

I have put in a lot of effort, not only to create this Dashboard but also in creating an awesome video tutorial for you!

Just in case if you do not benefit from the program, please send me an email (<a href="mailto:goodly.wordpress@gmail.com">goodly.wordpress@gmail.com</a>) within 7 days from the date your purchase and I will refund your entire money back.

- No grudges, no questions asked, we are still friends ©
- · And I will still share all my free content and blog posts with you

Lets get Started